# 3. 値と変数 : values and variables プログラミング・データサイエンス I

2021/5/6

### 1 今日の目標

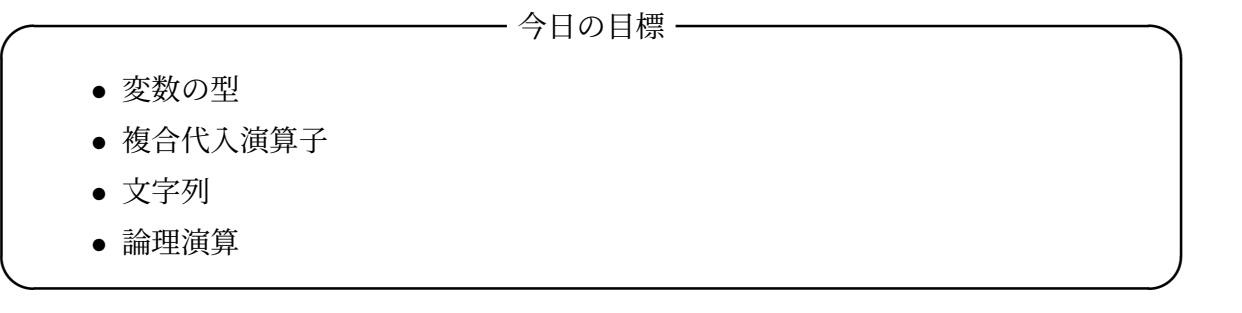

今日は、変数の型の話から始めます。その次に、プログラムを簡潔に書くための、複合 代入演算子を紹介します。使いこなせると、スマートなプログラムを書けるようになりま す。その後で、文字列の処理を少し行います。最後は、論理演算です。

今日は、前回配布したプログラムを使います。

## 2 数値の演算 : calculating values

**✓** 数値の演算 : calculating values **✏**

- 数値は、桁の制限があることに注意
- 数型:int 型
- 浮動小数型:float 型
- 複素数型:complex 型
	- **–** 虚数単位は j
	- **–** 例:a = 3 + 2j

今回は、変数とそこに格納できる値について考えます。プログラミングでは、数学とは 少し異なる点があります。

コンピュータで扱うデータは、内部では、全て二進数で表現されています。また、メモ

**✒ ✑**

リーは有限です。従って、数値には桁の制限があります。

数値などを保存するのが変数です。変数名には、アルファベットと数字を使うことがで きますが、必ずアルファベットで始まる必要があります。

Python では、数値には、「型」があります。int 型は、整数を扱うことができます。符 号も付きます。float 型(浮動小数点型)は、小数点のある数値を扱うことができます。さ らに、complex 型といって、複素数を扱うことができるものも用意されています。

2.1 varsAndTypes.ipynb

**✓** varsAndTypes.ipynb **✏**

- 変数の型を確かめる
- 演算によって型が変わる
- 文字列から数値へ、数値から文字列へ

前回配布した varsAndTypes.ipynb を VSCode で開けましょう。二番目のセルでは、 一番目のセルで定義した変数の型を印刷しています (ソースコード 2.1)。type() で、型を 調べることができます。実際に、一番目のセル、二番目のセルの順に実行してみましょう。

**✒ ✑**

#### ソースコード 2.1 型の印刷

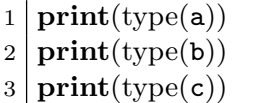

4 番目のセルを見てください (ソースコード 2.2)。整数の積は整数のままですが、商は float 型になっています。

#### ソースコード 2.2 型の変化

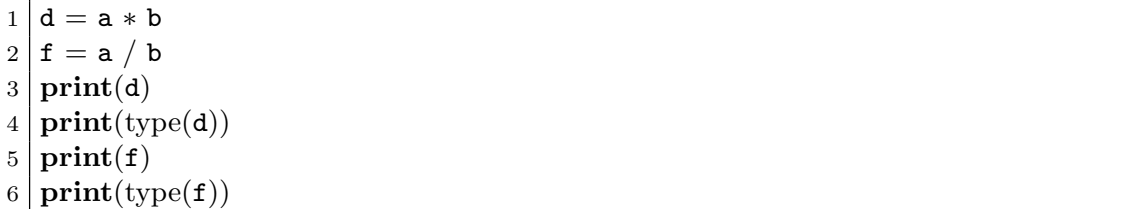

強制的に型を変換する例が 5 番目のセルにあります (ソースコード 2.3)。g は float 型、 h は int 型です。

ソースコード 2.3 型の変換

1  $g =$  float(d) #int から float  $2 |$ **print** $(g)$  $3 \mid \text{print}(\text{type(g)})$  $4 \mid h = \text{int}(g)$  $5 \mid \textbf{print}(\text{type}(h))$ 

プログラムの中で、数値とその数値を文字列にしたものは、別のものです。混ぜて演 算を行うことはできません。後で詳しく説明しますが、Python では、文字列をシングル クォーテーションかダブルクォーテーションで囲って表します。ソースコード 2.4 では、 変数 g が保持する数値を文字列に変換し、文字列'0.01' を float 型に変換しています。

ソースコード 2.4 型の変換:文字列

| 1   $s = str(g)$ #float から str へ  |
|-----------------------------------|
| 2   print(s)                      |
| $3 \mid h = \text{float}('0.01')$ |
| 4   print(h)                      |

課題 **1** 文字列として作成した"1"と、数値 (int) をして作成した 1 を足すとエラーにな ることを確かめなさい。

### 3 複合代入演算子

**─── 複合代入演算子 ー** • ある変数に演算を行い、元の変数に代入 ● 慣れると、プログラムが書きやすい **–** 慣れるまでは、無理に使わない **✒ ✑**

前回、四則演算なおの基本となる演算を扱いました。Python には、プログラムを効率 的に書くための複合代入演算子があります (表 1)。これらは、他のプログラミング言語に もよく見られます。

一つだけ説明します。最初の a += b を見てください。これは a = a + b と同じ意味 です。a = a + b だと、両辺に a が現れて、=の記号が気持ち悪いと感じる人も居るで しょう。そこで、a += b と書くと、変数 a に b を足すという意味が、慣れると、わかり やすくなります。また、a += b のほうが少しだけ短くなります。

複合代入演算子は、慣れると非常に便利です。慣れない場合には、使う必要はありませ ん。中途半端な理解で使うのは、むしろ危険です。

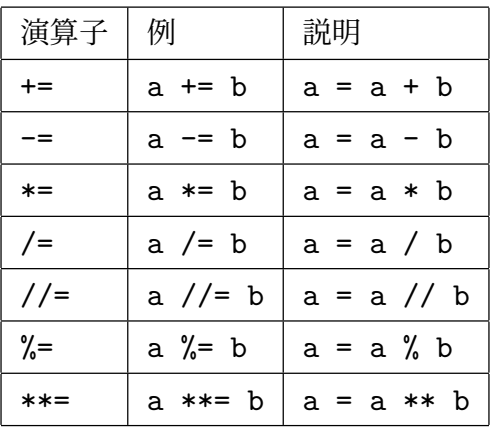

表 1 複合代入演算子

3.1 simpleSum1.ipynb

**✓** simpleSum1.ipynb **✏**

- 複合代入演算子の使用例
- データの和と計算する

二番目のセルを見てください。前回に simpleSum0.ipynb で扱った例と同じです。s2 という変数に、三つの変数の値を順に加えています。前回は普通の + 演算を使いました が、今回は +=を使っています。

**✒ ✑**

 $1 | s2 = 0$  $2 | s2 | = a$  $3 | s2 | = b$  $4 | s2 | == c$ 5 **print**(s1,s2)

1 から 10 までの和計算もしてみましょう。3 番目のセルでは、s3 という変数に 1 から 10 まで足しています。for のところは、まだ扱っていませんが、k の値が 1 から 11 の一 つ手前まで変化しながら繰り返します。

```
1 \, \text{s}3 = 02 for k in range(1,11):#k を 1から 10まで変化させる
3 s3 + k4 \vert \text{print}(s3) \vert
```
### 4 文字列 : Strings

**✓** 文字列 : Strings **✏**

- '' または、""で表記
- 文字列の連結
- 文字列と数値の連結に注意
- 文字列から文字を取り出す
- 部分文字列を取り出す
- immutable(変更不能) であることに注意

文字列の扱いです。先ほども出てきましたが、シングルクォーテーションまたはダブル クォーテーションで囲んで表記します。python では、二つのクォーテーションを区別し ません。

**✒ ✑**

文字列の様々な操作も可能です。

文字列は変更不能なものとして定義されています。必要な時に説明します。

stringSamples.ipynb を VSCode で開き、実行してみましょう。

最初のセルは、文字列を変数に代入する例です。str3 がどのように印刷されるかを確 認してください。

2 番目のセルでは、複数行にわかるテキストを変数に代入しています。ダブルクォー テーション 3 つで囲んでいます。

4 番目のセルを見てください (ソースコード 4.1)。文字列には位置の番号があります。 先頭が 0 です。最後尾からも数えることができます。末尾が-1 です。範囲を指定するこ ともできます。

最後のセルでは、文字列を繰り返したものを生成しています。

ソースコード 4.1 文字列の位置

```
1 alphabet = "abcdefghijklmnopqrstuvwxyz"
2 print(alphabet[5])
3 print(alphabet[−10])
4 print(alphabet[0:5])
5 print(alphabet[−10:−1])
```
# 5 論理演算 : Logical operations

 $\frac{2}{3}$  **童 i**  $\frac{2}{3}$  **i**  $\frac{1}{3}$  **i**  $\frac{1}{3}$  **i**  $\frac{1}{3}$  **i**  $\frac{1}{3}$  **i**  $\frac{1}{3}$  **i**  $\frac{1}{3}$  **i**  $\frac{1}{3}$  **i**  $\frac{1}{3}$  **i**  $\frac{1}{3}$  **i**  $\frac{1}{3}$  **i**  $\frac{1}{3}$  **i**  $\frac{1}{3}$  **i**  $\frac{1}{3}$  **i**  $\frac{1}{3$ 

● 二つの論理値

True , False

• 論理演算

and, or , not

• 比較演算の結果は論理値になることに注意 論理演算可能

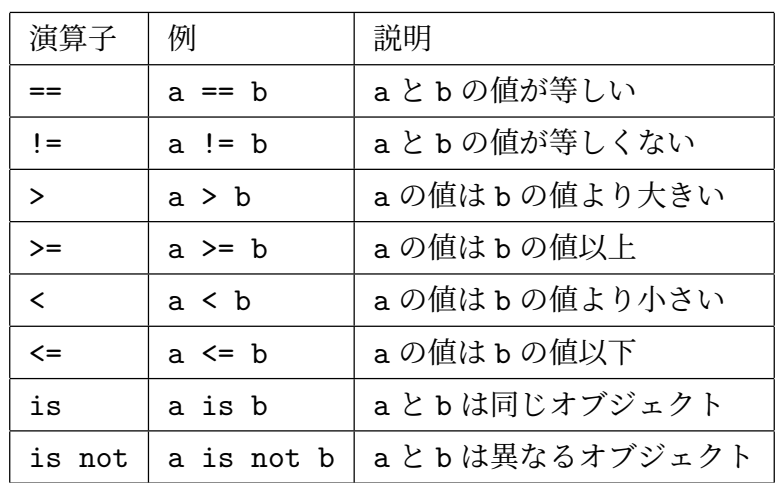

**✒ ✑**

表 2 比較演算

最初の回に、「条件分岐」というキーワードが出てきました。ある条件を満たすとき、満 たさないときに、異なる処理をするものです。

「条件」を記述するためには、比較という操作が必要になります。「等しい」、「以上」な どです。表 2 を見てください。==が「値が等しい」ということを判定する記号です。

「オブジェクト」は馴染みがないかも知れません。オブジェクト (object) とは、モノと いう意味があります。これまで見てきた変数では、整数や浮動小数は数という一つの値で した。しかし、文字列は、文字の集まりですね。この後、さまざまな値の塊がでてきます。 python では、変数は全てオブジェクトとして扱います。

「同じオブジェクト」というのは、わかりにくいので、少し先で説明します。

比較を行うと結果は、「真 (True)」と「偽 (False)」のいずれかになります。True か

False の値をとる変数のことを Boolean (ブール型) と言います。論理型なので、論理演 算できます。and は「かつ」、or は「または」、そして not は否定です。

booleanTest.ipynb を開きましょう。最初のセルは、比較した結果がどのような値と なっているかを調べています (ソースコード 5.1)。3 行目の右辺を見てください。() で論 理演算を囲うことで、その結果を左辺に代入しています。実行すると、それぞれの結果が True または False となって返ってきていることがわかります。

ソースコード 5.1 論理演算とその結果の値

|    | 1   #Bool 型のテスト                                                                                     |
|----|----------------------------------------------------------------------------------------------------|
|    | $2\vert x=8$                                                                                        |
|    | $3   a1 = (0 \le x \le 10)$                                                                         |
|    |                                                                                                    |
|    |                                                                                                    |
|    | 4 print(a1)<br>5 a2 = (x >= 10)<br>6 print(a2)                                                      |
|    |                                                                                                    |
|    |                                                                                                    |
|    |                                                                                                    |
| 10 | $7 \n3 = ((0 < = x) \text{ and } (x < 10))$ 8<br>print(a3)<br>9<br>a4 = (not a2)<br>(0<br>print(a4) |
|    |                                                                                                    |

ソースコード 5.2 論理演算とその結果の値

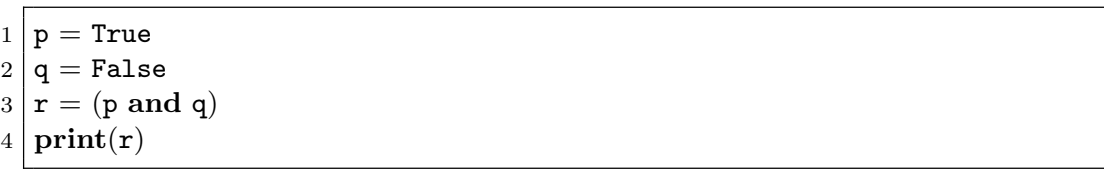

二番目のセル (ソースコード 5.2) では、二つの論理変数 p と q に値を代入しています。 その後で、論理積を r に代入しています。

三番目のセルを見てください (ソースコード 5.3)。abc という文字列を str0 に代入し ています。str1 に str0 を代入したので、str1 にも abc が入っています。もっと大事な ことは、str0 と str1 は同じオブジェクトであるということです。2 行目の直後に

print(str0 is str1)

として確かめてみましょう。True となります。

3 行目で str0 の後ろに def と文字列を追加しました。文字列は「変更不能」というの を前に言いました。str0 という名前を使っていますが、オブジェクトとして別物になっ ています。従って 6 行目では、False となります。

ソースコード 5.3 文字列が変更不能であること

```
1 \vert str0 = "abc"2 \vert \text{str1} = \text{str0}3 \vert \text{str0} = \text{str0} + \text{"def"}4 print(str0)
5 print(str1)
6 print(str0 is str1)
```
課題 **2** or と not の例題を作成し、動作を確かめなさい。

## 6 次回

プログラム言語には、良く使われる機能がライブラリとして備わっています。次回は、 標準的なライブラリの使い方を学びます。教科書では、4 章「標準ライブラリ」です。